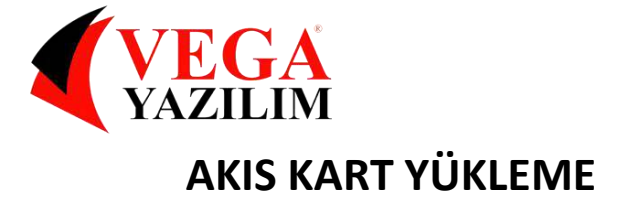

## **ÖNCE İŞLETİM SİSTEMİ32/64 BİT BİLGİSİNİ ÖĞRENİYORUZ**

- 1-İlk olarak masaüstünde bulunan "Bilgisayarım" öğesine fare yardımı ile sağ tıklayalım.
- 2- Açılan menüde "Özellikler" seçeneğini tıklayarak devam edelim.
- 3-Açılan ekranda "Sistem Türü" olarak belirtilen alanda işletim sisteminizin türünü (32 Bit mi? 64 Bit mi?) görebilirsiniz.

## **JAVA YÜKLEME**

Java Yükleme Bir önceki başlıkta işletim sistemi tür bilgisini almıştık. Şimdi bu türe uygun java versiyonunu makinamıza kurmamız gerekiyor. Bunun için; 1-İlk olarak tarayıcımızdan http://www.java.com./tr/download/manual.jsp adresine ulaşıyoruz.

2- Karşımıza gelen ekranda bize uygun olan sürümü tıklıyoruz.

3- Seçimimizi yaptıktan sonra ilgili yükleme dosyasını bilgisayarımıza indiriyoruz.

## **AKİS KARTI YÜKLEME**

Akıllı kartı okuyucusuna ait sürücüyü yüklemek için aşağıdaki adımlar takip edilir.

1. [www.kamusm.gov.tr](http://www.kamusm.gov.tr/) adresinden bilgisayarınız için uygun olan sürücü indirilir. İndirilen sürücü [Winzip](http://www.winzip.com/) ya da [Winrar](http://www.rarlab.com/) gibi sıkıştırılmış dosya açıcı program yardımı ile klasöre çıkartılır.

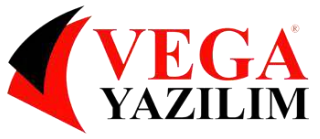

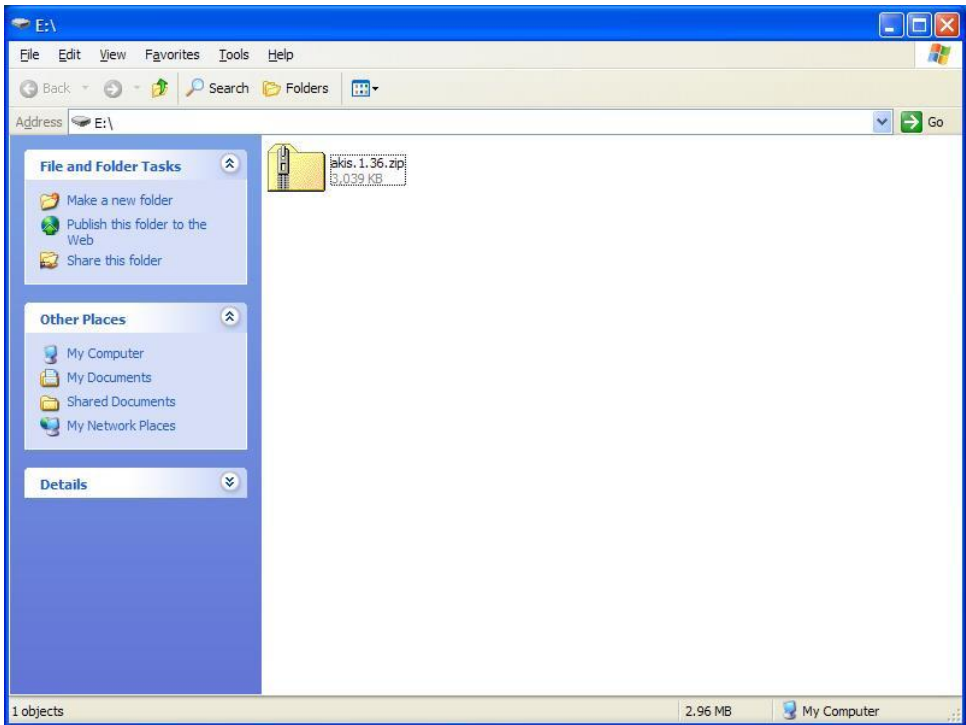

2. Açılan klasör içinde bulunan AKİS kurulum dosyası çift tıklanarak çalıştırılır.

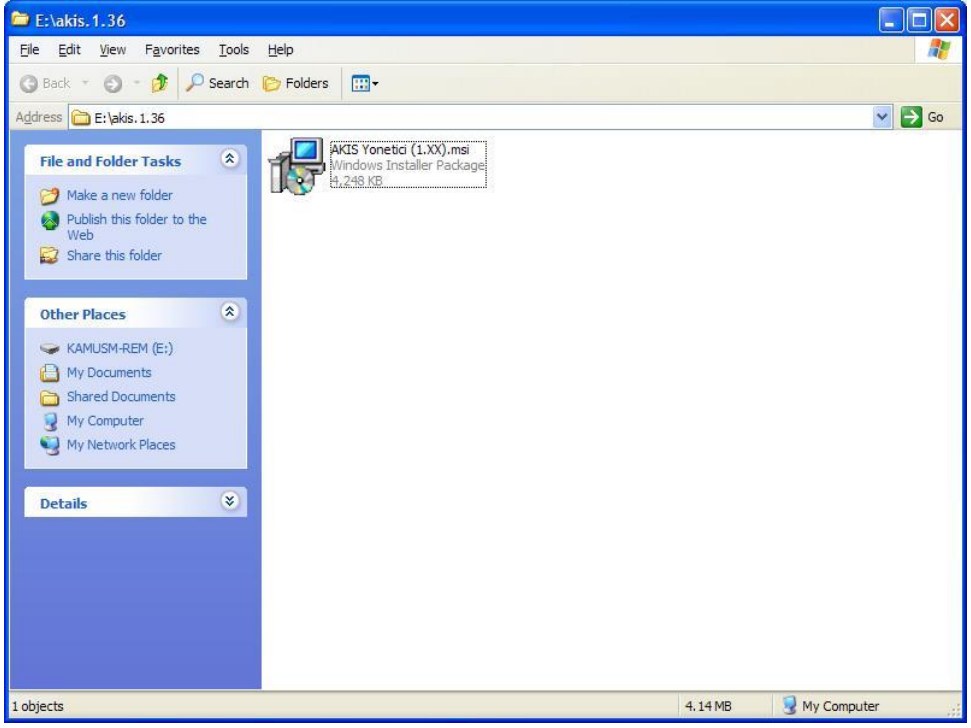

3. Run / Çalıştır butonuna basılarak kurulumun başlaması sağlanır.

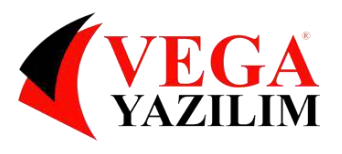

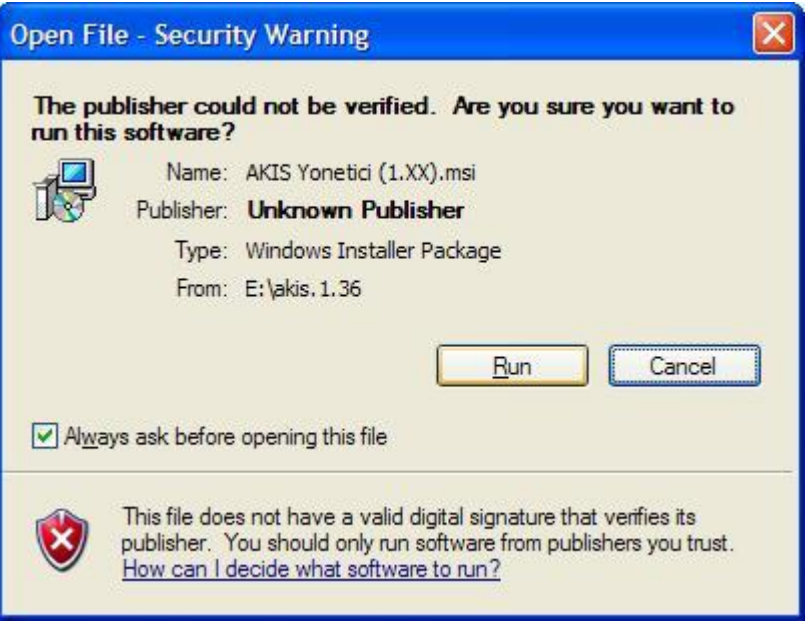

4. Next / İleri butonuna basılır.

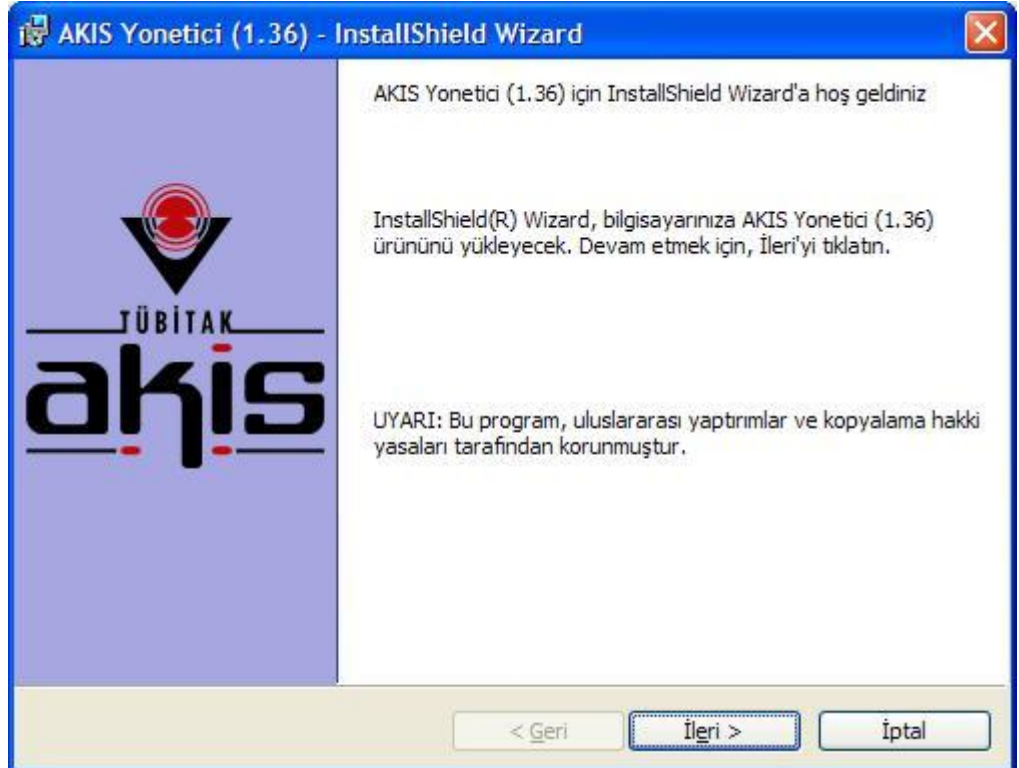

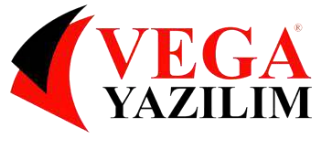

5. Lisans sözleşmesini kabul ediyorum seçeneği işaretlenip Next / İleri butonuna basılır.

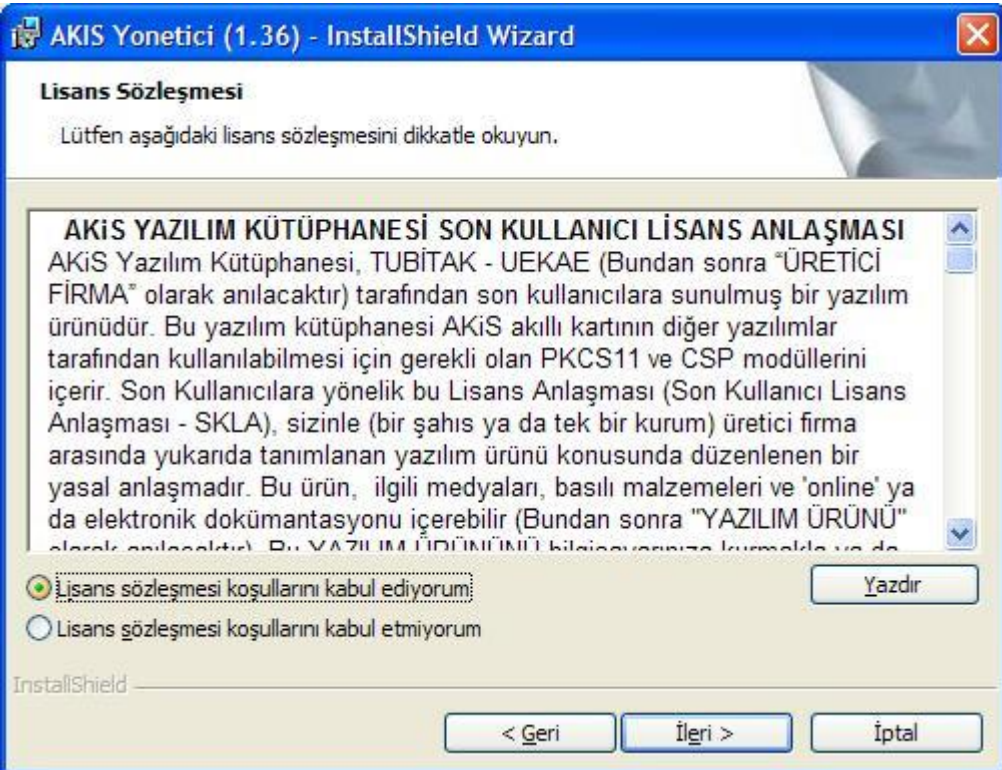

6. Next / İleri butonuna basılır.

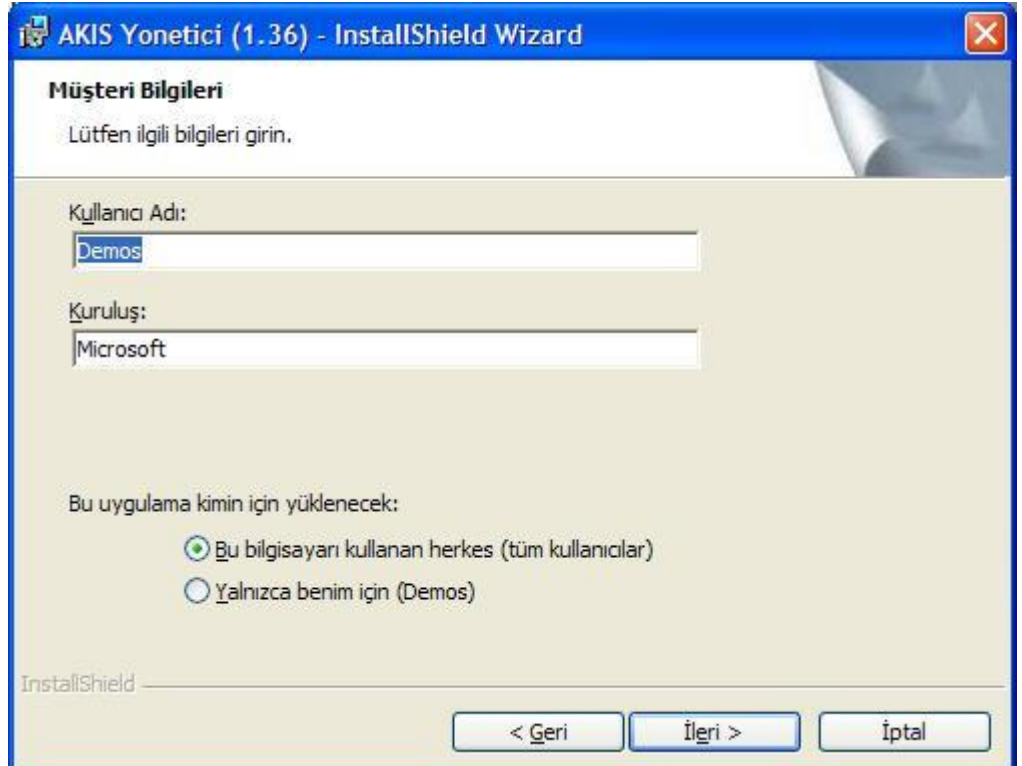

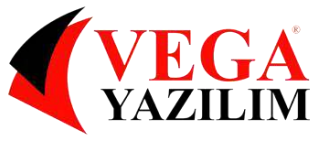

7. Tam kurulum seçeneği işaretlenip Next / İleri tuşuna basılır.

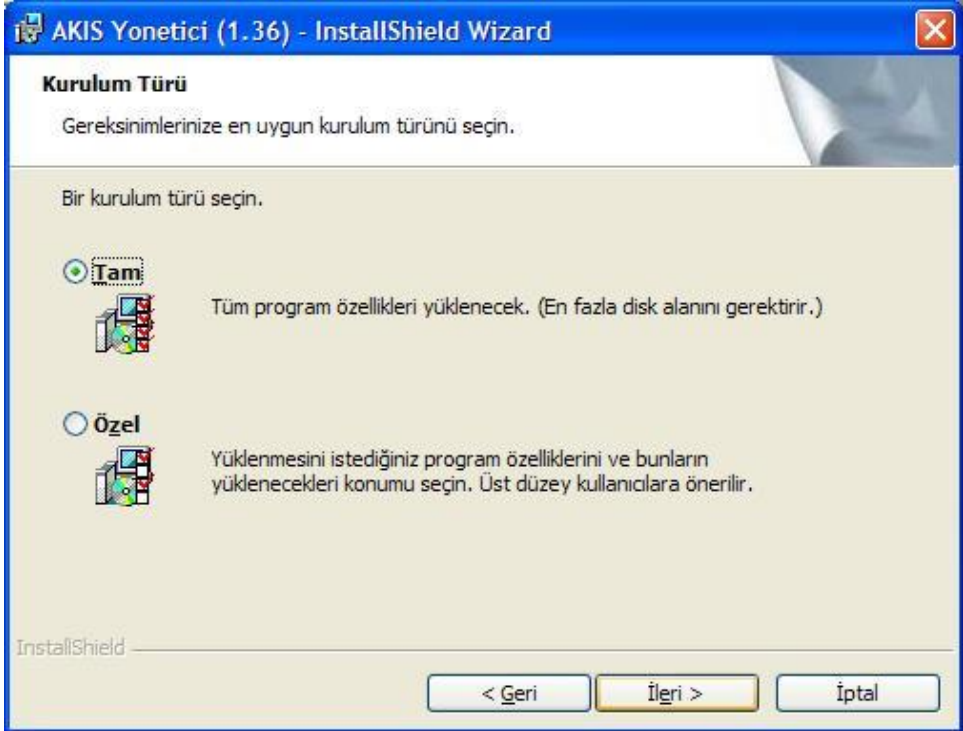

8. Yükle butonuna basarak yükleme işlemi başlatılır.

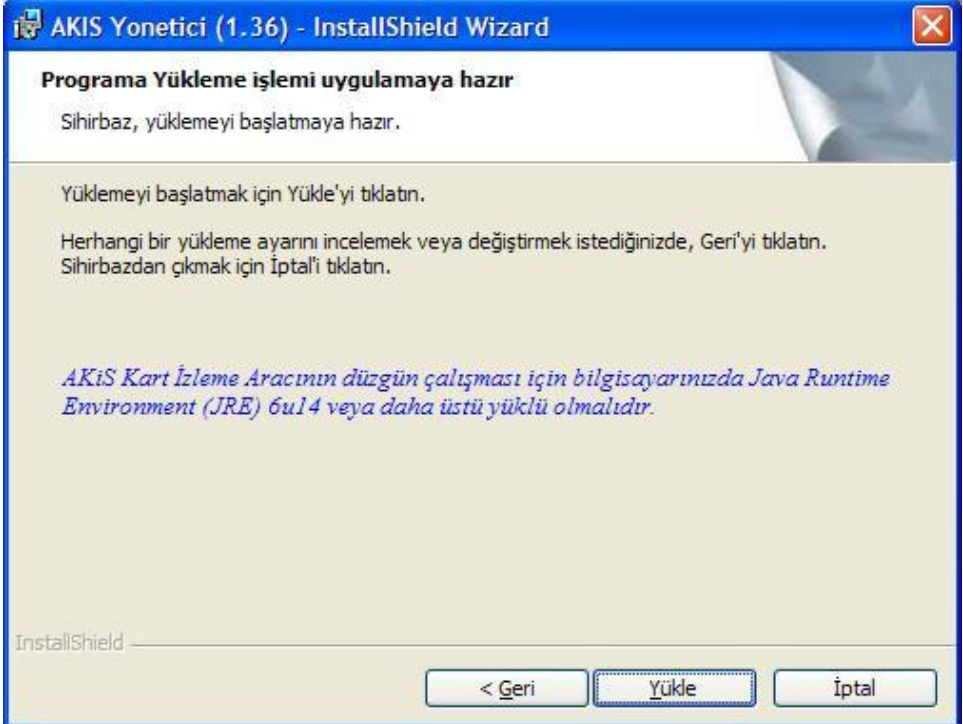

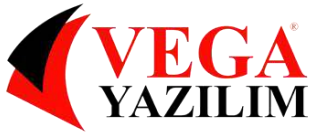

9. Kurulumu tamamlamak için Finish / Bitir butonuna basılır.

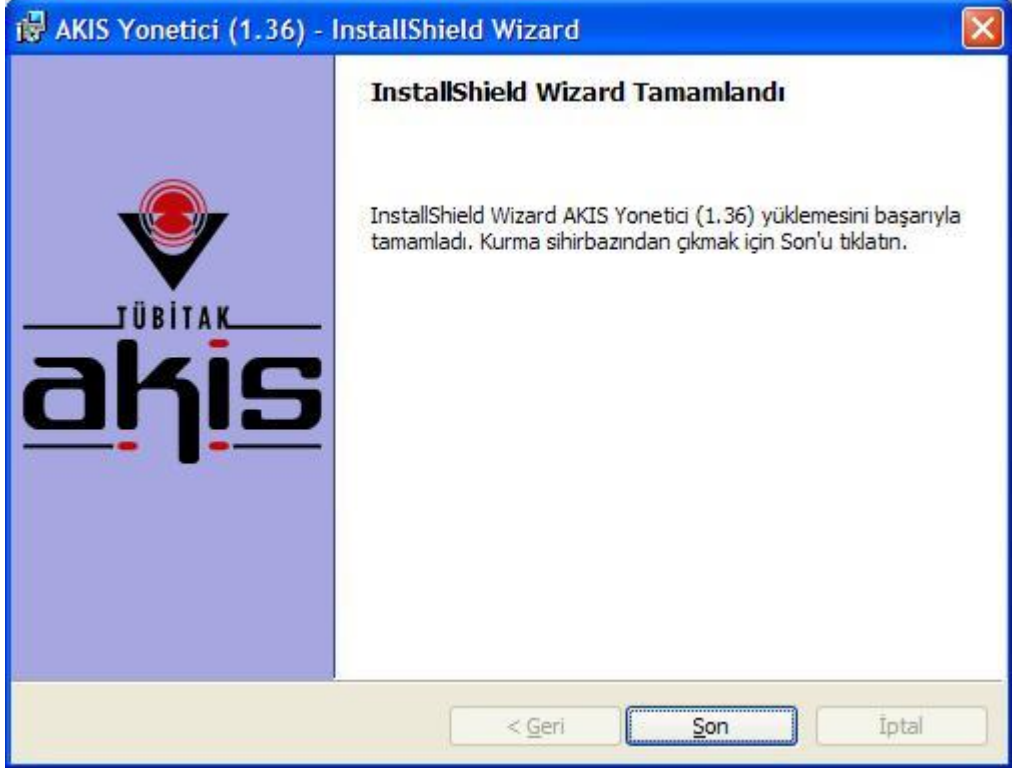

## **ÖNEMLİ NOT:**

Sürücüler yüklü olmasına rağmen bu hatayı veriyorsa aşağıdaki işlemleri yapın.

Kelime işlemciyi açıp Araçlar > İmza Kütüphanesi > "Dosyadan seçeceğimi" seçip

C: > Windows > System32 içindeki akisp11.dll dosyasını seçip "tamam" dedikten sonra kelime işlemciyi kapatıp açınca düzelir.

[www.vegayazilim.com.tr](http://www.vegayazilim.com.tr/) / [info@vegayazilim.com.tr](mailto:info@vegayazilim.com.tr)